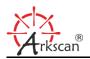

## *Topic: How to Factory Reset the Bluetooth Barcode Scanner*

Applicable Products: Arkscan ES301, ES301M, AS307, AS307A, ES311, AS300, AS500 & AS312

**Description:** Follow below steps, scan the following setting barcodes one by one, from top to bottom, it will reset your wireless scanners to factory default and make it discoverable by your host device again.

Step 1: Scan Setup Code ON barcode, expect it beeps twice, if it doesn't beep, restart the scanner is needed.

(Setup Code ON)

(Default)

(BT HID)

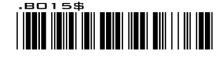

Step 2: Scan Reset/ Abort Barcode

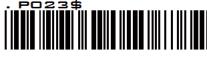

(Abort)

Step 3: Scan Default Barcode

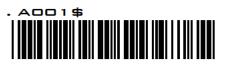

Step 4: Scan BT HID Barcode

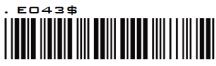

Step 5: Scan Disconnect Barcode

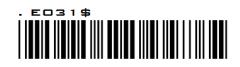

(Disconnect from previous paired device)

## Step 6: Clear Pairing Record on your Host Device

Simply go to the Bluetooth setting on your host device and remove all "Wireless Scanner". Please note that this step is only applicable when you have ever paired the scanner with your host device before. Then you can pair the scanner with your host device again if you want to.

## \* Restart (Reboot) barcode scanner might be necessary before perform the factory reset.

If barcode scanner doesn't emit any red LED light (assume the scanner is fully charged), or the LED light is always on, or barcode scanner doesn't beep while scanning above setting barcodes, then you might need to restart the scanner by inserting a paper clip or something strong into this pinhole, and press the paper clip inward to reboot / restart the scanner, then it should be able to scan again.

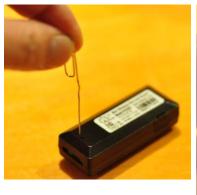

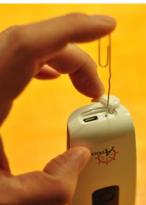